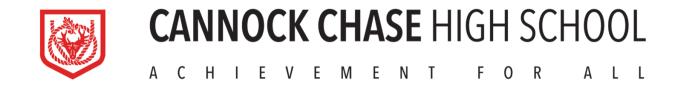

# Parent and Student Guide to Electronic School Systems

### **Logging on to Show My Homework:**

Show my homework can be accessed from the following website: <a href="www.satchelone.com/login">www.satchelone.com/login</a>, or a link can be found on the school website.

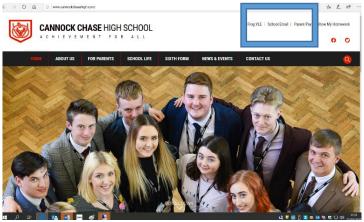

All students and parents have a SMHW log in pin that they have received from school. Once you have logged in for the first time using the pin then you will log in after that using the e-mail address and password that you set it up with (for most students this is their CCHS email address and the password that they use for school computers). Students and parents can use the same details to log into the App to use on mobile devices.

If a student/parent has forgotten their log in details or has issues logging in then you should e-mail <a href="mailto:j.simpson@cannockchase-high.staffs.sch.uk">j.simpson@cannockchase-high.staffs.sch.uk</a> who will re-issue you with a new Pin.

# SIMs Parent App

Parents were invited to use the SIMs Parent App from September 2019 when an e-mail invitation was sent to the e-mail address that the school has for each parent. Another invitation will be sent out to all parents via e-mail on Monday 16 March 2019 if they did not manage to register the first time. This registration invitation is valid for up to 90 days. Please follow the instructions on the invitation and then either log into: <a href="https://www.sims-parent.co.uk">www.sims-parent.co.uk</a> or download the App

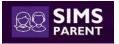

If you have any issues logging in or you haven't received an invitation then please contact <a href="mailto:i.cartwright@cannockchase-high.staffs.sch.uk">i.cartwright@cannockchase-high.staffs.sch.uk</a>

# **Students School E-mail Accounts**

All students in the school have a school e-mail account. Their e-mail address is: Cchs....@cannockchase-high.staffs.sch.uk

If you do have any issues accessing school email addresses, please contact Miss Simpson (j.simpson@cannockchase-high.staffs.sch.uk)

The 4 digits after the CCHS are the 4 numbers that are unique to each student and the numbers that they use to log into school computers in school. Students have personalised their own passwords.

All e-mail accounts are 'Outlook', therefore, they can be accessed by doing a google search of 'outlook' and then clicking on sign in. Students can then sign in using their CCHS e-mail address and password.

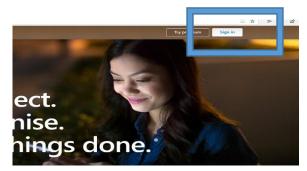

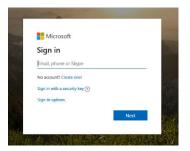

#### Accessing from the school website:

Students can access the school email account from home as follows:

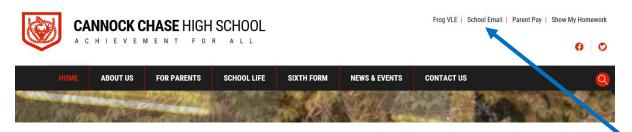

Students should visit the school website (<a href="http://www.cannockchasehigh.com/">http://www.cannockchasehigh.com/</a>) and then go to the school email tab at the top of the page.

Students will then be directed to a Microsoft Outlook login page, where they will need to login using their credentials and their email address (username@cannockchase-high.staffs.sch.uk)

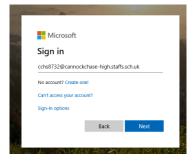

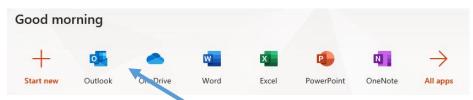

Students can then click on the Outlook button, where they should then get full access to their emails.

### **Staff E-mail Addresses**

Staff email addresses can be found on the school website below:

http://www.cannockchasehigh.com/Staff-Directory

A copy of all the email addresses can also be found below. We ask that if you are contacting a member of teaching staff about a subject matter, that you also include the Director of Learning Community in that email. Students should email from their school email addresses rather than personal email addresses.

Should you have any further questions which cannot be addressed by subject staff, we ask that you email <a href="mailto:info@cannockchase-high.staffs.sch.uk">info@cannockchase-high.staffs.sch.uk</a>. This email address will be manned by members of the school Leadership Team.

All emails to staff will be answered within a 24-hour time period.

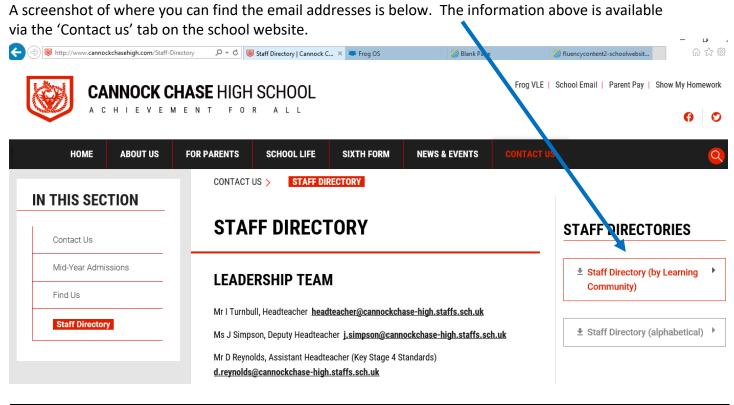

| Surname             | Designation                              | E-mail address                                    | Learning Community |
|---------------------|------------------------------------------|---------------------------------------------------|--------------------|
| Miss E Carter       | Director of Learning Community           | e.carter@cannockchase-high.staffs.sch.uk          | English            |
| Mrs L Ayre          | Assistant Director of Learning Community | <pre>l.ayre@cannockchase-high.staffs.sch.uk</pre> | English            |
| Miss M Doherty      | Classroom Teacher                        | m.doherty@cannockchase-high.staffs.sch.uk         | English            |
| Mrs M Joyce         | Classroom Teacher                        | m.joyce@cannockchase-high.staffs.sch.uk           | English            |
| Mrs A McLean        | Director of Year 11                      | a.mclean@cannockchase-high.staffs.sch.uk          | English            |
| Mrs T White         | Assistant Headteacher (Key Stage 3,      | t.white@cannockchase-high.staffs.sch.uk           | English            |
|                     | Standards/Primary Transition/SENCo)      |                                                   |                    |
| Miss Z White        | HLTA/ Curriculum Intervention Assistant  | z.white@cannockchase-high.staffs.sch.uk           | English            |
| Mrs C Salehi        | Director of Learning Community           | c.salehi@cannockchase-high.staffs.sch.uk          | Mathematics        |
| Mr W Belshaw        | Assistant Director of Learning Community | w.belshaw@cannockchase-high.staffs.sch.uk         | Mathematics        |
| Mrs N Daniels       | Classroom Teacher                        | n.alpers@cannockchase-high.staffs.sch.uk          | Mathematics        |
| Mrs L Harvey-Wright | Classroom Teacher                        | I.harvey-wright@cannockchase-high.staffs.sch.uk   | Mathematics        |
| Mrs C Mills         | Assistant Headteacher (Post 16)          | c.mills@cannockchase-high.staffs.sch.uk           | Mathematics        |

| Mrs A Poole            | Classroom Teacher                              | a.poole@cannockchase-high.staffs.sch.uk             | Mathematics                |
|------------------------|------------------------------------------------|-----------------------------------------------------|----------------------------|
| Mr R Worthy            | Classroom Teacher                              | r.worthy@cannockchase-high.staffs.sch.uk            | Mathematics                |
| Mr D Yoloye            | Classroom Teacher                              | d.yoloye@cannockchase-high.staffs.sch.uk            | Mathematics                |
| Miss S Campbell-Lynch  | Director of Learning Community                 | s.campbell-lynch@cannockchase-                      | Science                    |
| , ,                    | <b>3</b> • • • • • • • • • • • • • • • • • • • | high.staffs.sch.uk                                  |                            |
| Mr J Abura             | Classroom Teacher                              | j.abura@cannockchase-high.staffs.sch.uk             | Science                    |
| Mrs N Eyton-Jones      | Classroom Teacher                              | n.eyton-jones@cannockchase-high.staffs.sch.uk       | Science                    |
| Mr I Jones             | Assistant Director of Learning Community       | i.jones@cannockchase-high.staffs.sch.uk             | Science                    |
| Mrs E Lycett           | Classroom Teacher                              | e.lycett@cannockchase-high.staffs.sch.uk            | Science                    |
| Mrs S Northfield       | Assistant of Learning Community                | s.northfield@cannockchase-high.staffs.sch.uk        | Science                    |
| Mrs L Onion            | Classroom Teacher                              | I.onion@cannockchase-high.staffs.sch.uk             | Science                    |
| Ms W Rowley            | Classroom Teacher                              | w.rowley@cannockchase-high.staffs.sch.uk            | Science                    |
| Mrs D Wynn-Jones       | Classroom Teacher                              | d.wynn-jones@cannockchase-high.staffs.sch.uk        | Science                    |
| Mr C Stormont          | Director of Learning Community                 | c.stormont@cannockchase-high.staffs.sch.uk          | Creative & Design          |
| Mrs H Billings         | Classroom Teacher                              | h.billings@cannockchase-high.staffs.sch.uk          | Creative & Design          |
| Miss J Chambers        | Assistant Director of Learning Community       | j.chambers@cannockchase-high.staffs.sch.uk          | Creative & Design          |
| Mrs P Durber           | Classroom Teacher                              | p.durber@cannockchase-high.staffs.sch.uk            | Creative & Design          |
| Mrs R Nolan            | Director of Year 8                             | r.nolan@cannockchase-high.staffs.sch.uk             | Creative & Design          |
| Mr D Reynolds          | Assistant Headteacher (Key Stage 4             | d.reynolds@cannockchase-high.staffs.sch.uk          | Creative & Design          |
| •                      | Standards)                                     |                                                     |                            |
| Mrs J Lucas            | Director of Learning Community                 | j.lucas@cannockchase-high.staffs.sch.uk             | Global                     |
| Mr S Byrne             | Classroom Teacher                              | s.byrne@cannockchase-high.staffs.sch.uk             | Global                     |
| Mr A Doran             | Assistant Director of Learning Community       | a.doran@cannockchase-high.staffs.sch.uk             | Global                     |
| Mrs A Gore             | Classroom Teacher                              | a.gore@cannockchase-high.staffs.sch.uk              | Global                     |
| Mrs A Marinx           | Classroom Teacher                              | a.marinx@cannockchase-high.staffs.sch.uk            | Global                     |
| Mrs A Phillips-Moseley | Classroom Teacher                              | a.phillips-moseley@cannockchase-                    | Global                     |
|                        |                                                | high.staffs.sch.uk                                  |                            |
| Miss L Sieradzki       | Classroom Teacher                              | l.sieradzki@cannockchase-high.staffs.sch.uk         | Global                     |
| Mrs J Spilsbury        | Classroom Teacher                              | j.spilsbury@cannockchase-high.staffs.sch.uk         | Global                     |
| Mr J Wooldridge        | Classroom Teacher                              | j.wooldridge@cannockchase-high.staffs.sch.uk        | Global                     |
| Miss L Dale            | Director of Learning Community                 | I.dale@cannockchase-high.staffs.sch.uk              | Social & Enterprise        |
| Ms L Atkins            | Classroom Teacher                              | <u>l.atkins@cannockchase-high.staffs.sch.uk</u>     | Social & Enterprise        |
| Mrs E Fisher           | Director of Year 7                             | e.fisher@cannockchase-high.staffs.sch.uk            | Social & Enterprise        |
| Mrs M Floros           | Classroom Teacher                              | m.floros@cannockchase-high.staffs.sch.uk            | Social & Enterprise        |
| Miss L Horner          | Classroom Teacher                              | <pre>I.horner@cannockchase-high.staffs.sch.uk</pre> | Social & Enterprise        |
| Ms D Jinks             | Director of Year 8                             | d.jinks@cannockchase-high.staffs.sch.uk             | Social & Enterprise        |
| Mrs M Jones            | Assistant Director of Learning Community       | m.jones@cannockchase-high.staffs.sch.uk             | Social & Enterprise        |
| Mrs K Pearson          | Director of Learning Community                 | k.pearson@cannockchase-high.staffs.sch.uk           | Sport & Healthy Lifestyles |
| Mrs L Elliott-Kelly    | Assistant Director of Learning Community       | I.elliott-kelly@cannockchase-high.staffs.sch.uk     | Sport & Healthy Lifestyles |
| Mr S Fawcett           | Classroom Teacher                              | s.fawcett@cannockchase-high.staffs.sch.uk           | Sport & Healthy Lifestyles |
| Mrs E Hale             | Director of Year 9                             | e.hale@cannockchase-high.staffs.sch.uk              | Sport & Healthy Lifestyles |
| Mr L Rickards          | Classroom Teacher                              | l.rickards@cannockchase-high.staffs.sch.uk          | Sport & Healthy Lifestyles |
| Miss J Simpson         | Deputy Headteacher (Standards)                 | j.simpson@cannockchase-high.staffs.sch.uk           | Sport & Healthy Lifestyles |
| Mr I Turnbull          | Headteacher                                    | headteacher@cannockchase-high.staffs.sch.uk         | Sport & Healthy Lifestyles |
| Mrs K Ward             | Assistant Director of Learning Community       | k.ward@cannockchase-high.staffs.sch.uk              | Sport & Healthy Lifestyles |
| Mrs H Boulton          | Assistant SENCo                                | h.boulton@cannockchase-high.staffs.sch.uk           | Learning Support           |
| Miss C Worrall         | Director of Student Services                   | c.worrall@cannockchase-high.staffs.sch.uk           | Student Services           |
| Mrs H Allen            | Careers Information Advice and Guidance        | h.allen@cannockchase-high.staffs.sch.uk             | Support Staff              |
| Ms J Cartwright        | Data Manager/SIMS/Cover Co-ordinator           | j.cartwright@cannockchase-high.staffs.sch.uk        | Support Staff              |
| Ms D Elsworthy         | Attendance Officer                             | attendance@cannockchase-high.staffs.sch.uk          | Support Staff              |
| Mrs J Fellows          | Exams & Data Officer                           | j.fellows@cannockchase-high.staffs.sch.uk           | Support Staff              |

### **Online Learning Platforms**

The following online platforms are available for students to access from home:

# Seneca learning

Using either Google Chrome or Microsoft edge as the search engine (not Microsoft explorer) search Seneca learning.

Seneca | Free Revision & Homework for A Level, GCSE, KS3 ... https://senecalearning.com ▼
Proven to make you learn 2x faster. Our smart learning algorithms are proven to make you remember topics better. If you get a question wrong, we'll show you ...

Click on the link, click on 'Students, start here' if you are using it for the first time, if you have used it

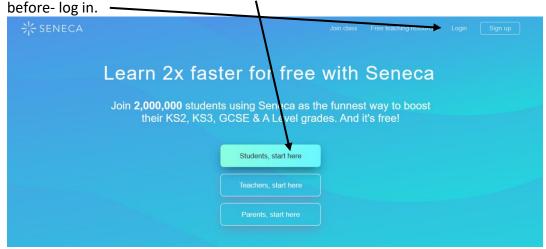

Sign up, use an email address and then set a password, it must be 8 characters long.

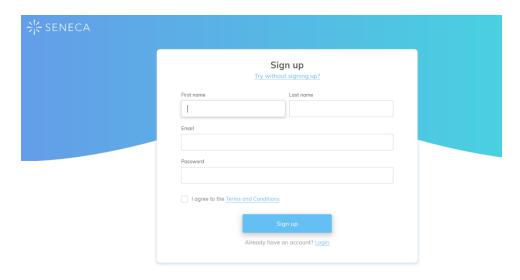

Once logged in search for courses to study and then start learning! This can be used for key stage 3 and GCSE.

# My Maths

All students can access My Maths from home. Students can access My Maths using the following username and password:

**Username:** cannock **Password:** algebra

Students can then login to their individual area (where individual tasks may have been set), if their teacher directs them to. The screen is displayed below:

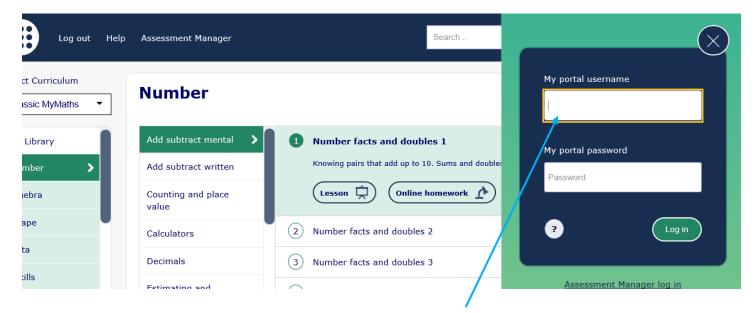

Students will all have an individual login and password which they can input here.

### **FROG**

Go to the school website and click the link to take you to Frog:

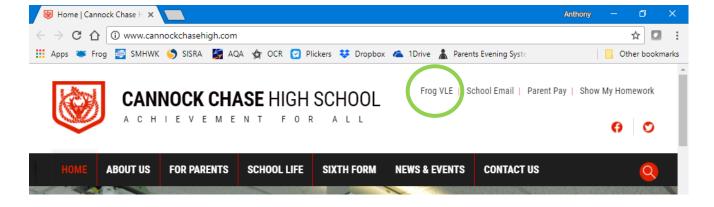

Now you need to log in with your usual school username and password:

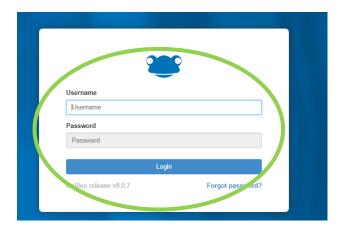

This will bring you to the dashboard. This has links to key websites you might need, your timetable and it is where you can navigate to the different areas.

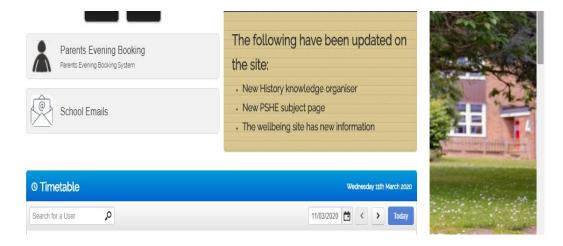

### **Knowledge Organisers**

From the dashboard page, you can select 'Knowledge Organisers'.

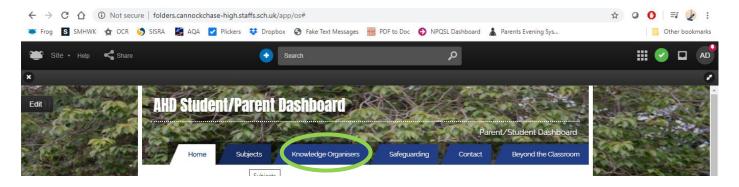

On the knowledge organiser page, you double click on the folder of the subject you need.

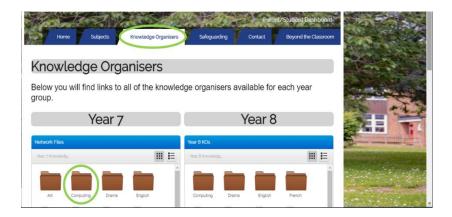

This will show the contents of the folder. Click on the knowledge organiser you want and it will open.

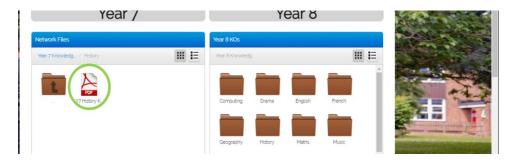

You can then view the knowledge organiser in Frog, download it, or print it using the options available.

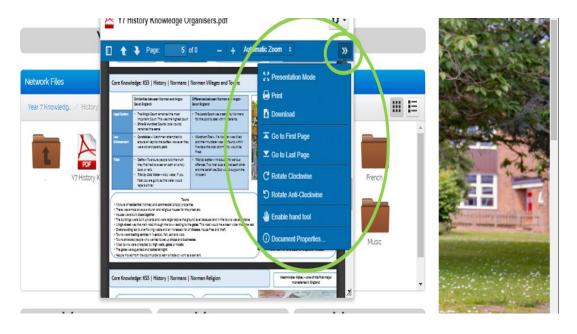

### **SUBJECTS**

From the dashboard page, you can select 'Subjects'.

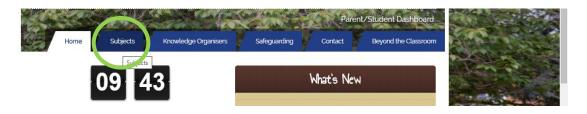

This will take you to the following page, where you click on the page you need.

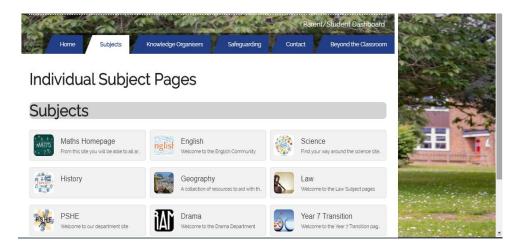

The subject pages have a range of resources to access to help you with revision and catching up with lessons.

Below the subject page icons is access to the School Shared Drive. Your teacher may ask you to find resources on there. You navigate this the same as the knowledge organisers. You may be asked for your username and password, and may need to put the text below at the start of this:

chasehigh\cchs\_\_\_\_ e.g. chasehigh\cchs0000

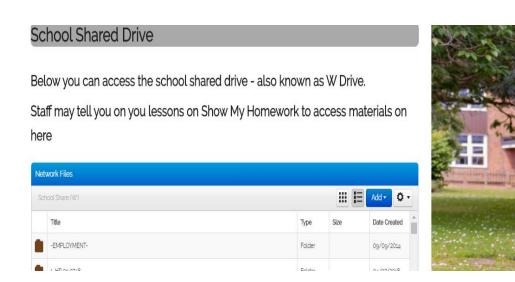

### **Accessing your documents through Frog**

You can now access your school documents.

On the home page, click 'Quick Launch' (the 9 squares).

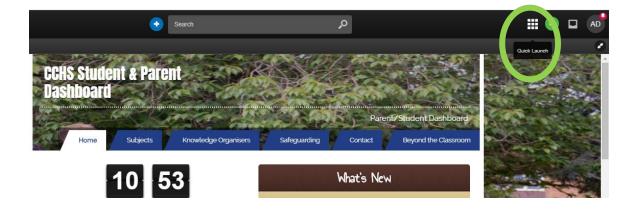

Then click Frog Drive...

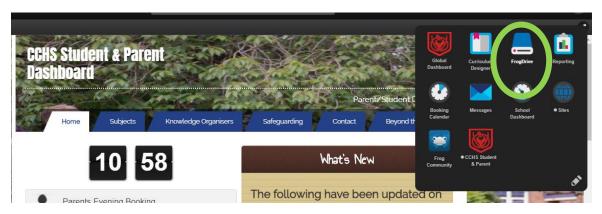

On the next screen, you need to click 'Home Drive', under 'documents'. This will show your 'My Documents folder from school.

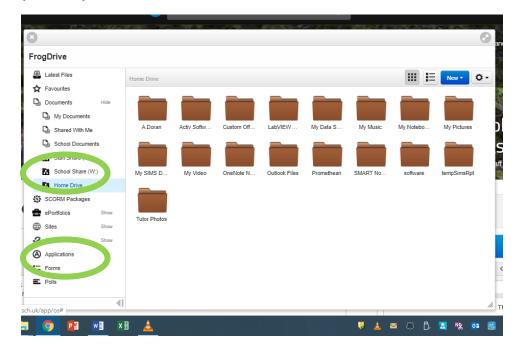

# **Times Table Rockstars**

All students also have access to Times Table Rockstars. The website address is: <a href="https://play.ttrockstars.com/auth/school/student">https://play.ttrockstars.com/auth/school/student</a>. This can also be accessed via Google. When you come to the homepage, you must enter your school name as below:

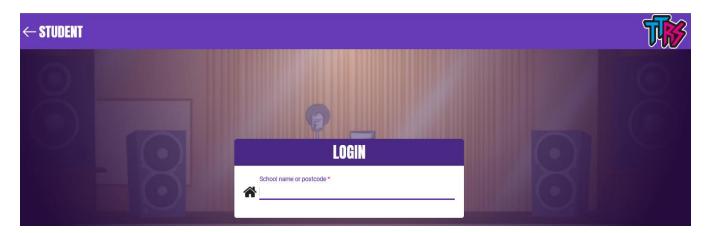

Once you have then typed in the school name, you will get the screen below:

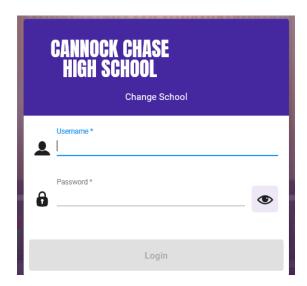

You can then type in your username and password. If you have forgotten your username and password, please contact your Maths teacher for yours.